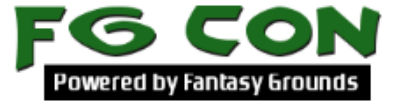

## **CUSTOM DECAL EXTENSION**

Create Folder Structure

Custom Decal -> Graphics -> Decals

Add your (generally PNG) graphics file(s) to Graphics\Decals

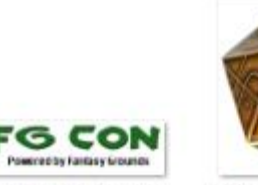

fgcon-logo.png

sxq-colour-decal. png

Create a new **extension.xml** file in the root directory

```
<?xml version="1.0" encoding="iso-8859-1"?>
<root version="3.0" logo="logo.png">
      <announcement text="Custom Desktop Decal by 
Mask Of Winter\rStolen from Smiteworks USA, LLC" font="emotefont" />
      <properties>
            <name>Masks Custom Desktop Decal</name>
            <version>1.0</version>
            <author>Mask_Of_Winter</author>
            <description>Adds SXG or FGCon desktop 
decals</description>
            <loadorder>99</loadorder>
      </properties>
      <base>
            <script name="5EWizardsDecals">
                  function onInit()
                        OptionsManager.addOptionValue("DDCL", 
"option_val_DDCL_custom2", "desktopdecal_custom2", true);
                        OptionsManager.addOptionValue("DDCL", 
"option_val_DDCL_custom3", "desktopdecal_custom3", true);
                  end
            </script>
            <!-- Custom theme option strings -->
            <string name="option_val_DDCL_custom2">SXG Logo</string>
            <string name="option_val_DDCL_custom3">FGCon 
Logo</string>
            <!-- Custom theme textures -->
            <icon name="desktopdecal_custom2" 
file="graphics/decals/sxg-colour-decal.png" />
            <icon name="desktopdecal_custom3" 
file="graphics/decals/fgcon-logo.png" />
      </base>
\langleroot\rangle
```
The entries in **bold** are those you need to edit.

**option** val DDCL custom2 is a string variable. It contains the text description/name of your decal. It is defined by this line

<string name="**option\_val\_DDCL\_custom2**">**SXG Colour Logo**</string>

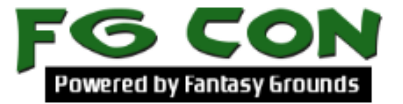

**desktopdecal\_custom2** is a string variable. It contains the filename and path of your decal graphic. It is defined by this line

<icon name="**desktopdecal\_custom2**" file="**graphics/decals/sxgcolour-decal.png**" />

They are used together in the script in this line:

```
OptionsManager.addOptionValue("DDCL", 
"option_val_DDCL_custom2", "desktopdecal_custom2", true);
```
You should now have the following files/folders:

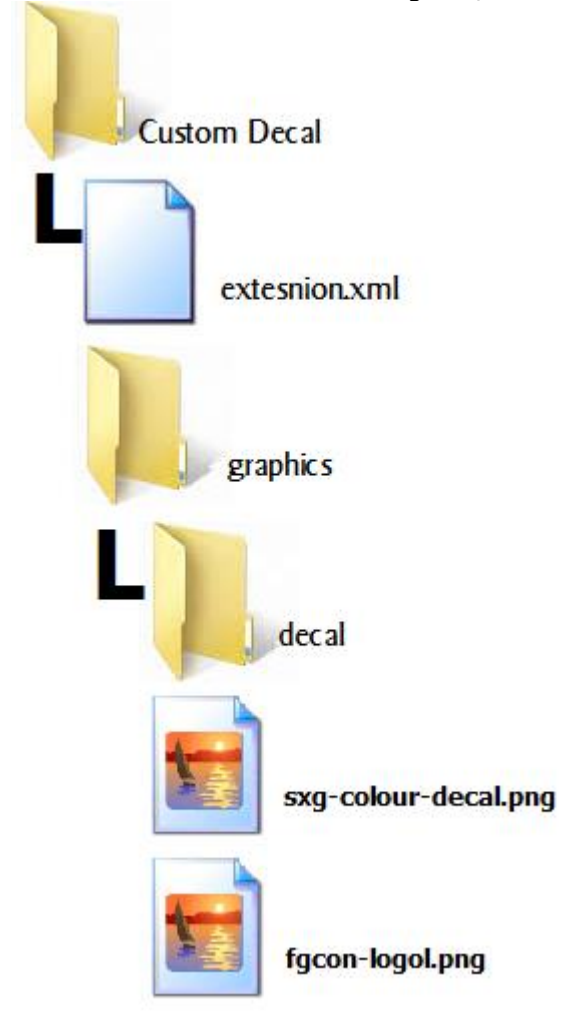

To finish this off you should zip up all the contents of the **custom decal** folder but NOT the folder itself. You should rename this file as **mydecals.ext** (remove the .zip from the filename) and copy it to your **%appdata%\Fantasy Grounds\Extensions** folder and then when you restart Fantasy Grounds you should have the option to select this new Extension.

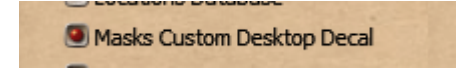